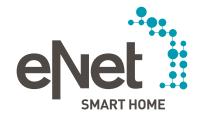

# eNet SMART HOME connect

QUICK START GUIDE

#### CONTENTS

# $\circ \circ \circ \circ \circ \circ \circ \circ \circ$

| Preparation                                                    | Page 3  |
|----------------------------------------------------------------|---------|
| Creating a project                                             | Page 6  |
| Creating a building structure                                  | Page 7  |
| Searching for devices                                          | Page 9  |
| Adding devices to a selected room and configuring them         | Page 10 |
| - Device configuration using the example of a wall transmitter | Page 11 |
| - Device configuration using the example of a switch actuator  | Page 13 |
| Creating connections                                           | Page 15 |
| Programming the project in devices                             | Page 23 |
| Finalizing the project                                         | Page 24 |

#### PREPARATION

### $\bullet \circ \circ \circ \circ \circ \circ \circ \circ$

#### Ensure that

- all eNet devices are already installed.
- the operating mode selector switch is set to "PC":

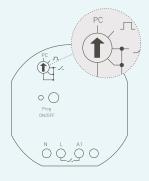

- the programming button is accessible, or alternatively the mains voltage can be switched off as desired.
- all batteries are inserted and devices with batteries are charged (e.g. solar sensor).
- the eNet server is connected to the mains voltage and to the router via a network cable.
- PC or tablet with web browser are also in the same network.
- eNet server and smartphone are in the same network.
- you have downloaded the eNet SMART HOME app to your mobile phone.

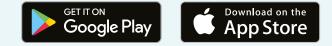

#### PREPARATION

## $\bullet \circ \circ \circ \circ \circ \circ \circ \circ$

Open the eNet SMART HOME app and connect to the eNet server.

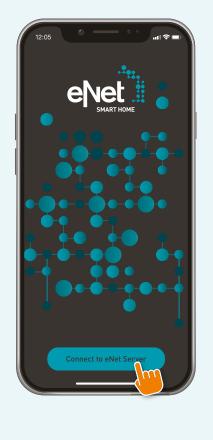

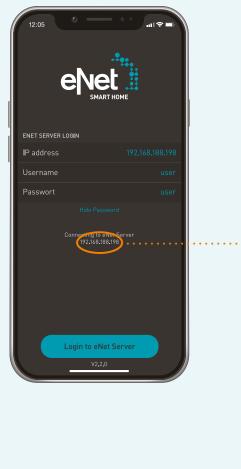

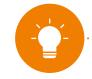

NOTE: Please consent to our Privacy Policy for the use of the eNet SMART HOME connect interface in order to proceed.

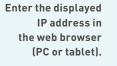

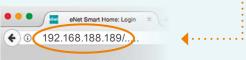

#### PREPARATION

|                                     |      | •••• • • • • • • • • • • • • • • • • • | 9/           |  |
|-------------------------------------|------|----------------------------------------|--------------|--|
| tablet with user-                   | •••• | Username                               | admin        |  |
| name "admin"and<br>password "admin" |      | Password                               | admin        |  |
|                                     |      | Show password                          | $\checkmark$ |  |
|                                     |      | Stay logged on                         | $\checkmark$ |  |
|                                     |      | English V                              | Log on       |  |
|                                     |      |                                        |              |  |
|                                     |      |                                        |              |  |
|                                     |      |                                        |              |  |
|                                     |      |                                        |              |  |
|                                     |      |                                        |              |  |
|                                     |      |                                        |              |  |
|                                     |      |                                        |              |  |

# $\bullet \circ \circ \circ \circ \circ \circ \circ \circ$

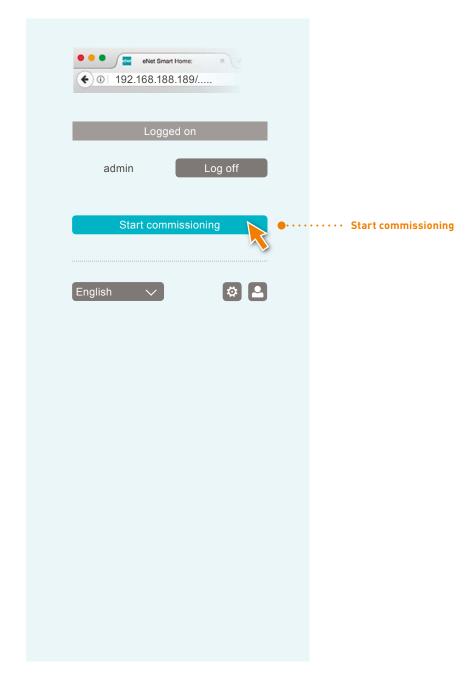

#### CREATING A PROJECT

# $\bullet \bullet \circ \circ \circ \circ \circ \circ \circ$

|                                                                  | •••• The smart Home: * +                                                                                     |                               |
|------------------------------------------------------------------|----------------------------------------------------------------------------------------------------|-------------------------------|
|                                                                  | End         Rooms         Devices         Connections         Project           Please create a new project. | Diagnostics 🌣 ? X             |
|                                                                  | Create project                                                                                               |                               |
| Specify the project name •••••••                                 |                                                                                                    | Import project V              |
| Change the administrator ••••••<br>password for security reasons | Old password                                                                                                 | Show password                 |
|                                                                  | New password Retype password                                                                                 |                               |
|                                                                  | Date and time     Time   _10:05   Date _DD-MM-YYYY_                                                          | Transfer current time         |
|                                                                  | Time zone (UTC+1) CET - Central European Standard Time V                                                     | Automatic time (Internet) 🗸 • |
|                                                                  | Installation location<br>This information is required for time control in connection with astro function     | 15.                           |
| Specify the installation •••••••<br>location*                    | Location     Germany     Lüdenscheid                                                                         | Manual                        |
|                                                                  | Coordinates <u>51° 13° 38° N</u> <u>7° 35° 57° E</u>                                                         | Create project                |

\* Location and time data are relevant for automatic functions. "Automatic time" requires an Internet connection

#### CREATING A BUILDING STRUCTURE

#### 

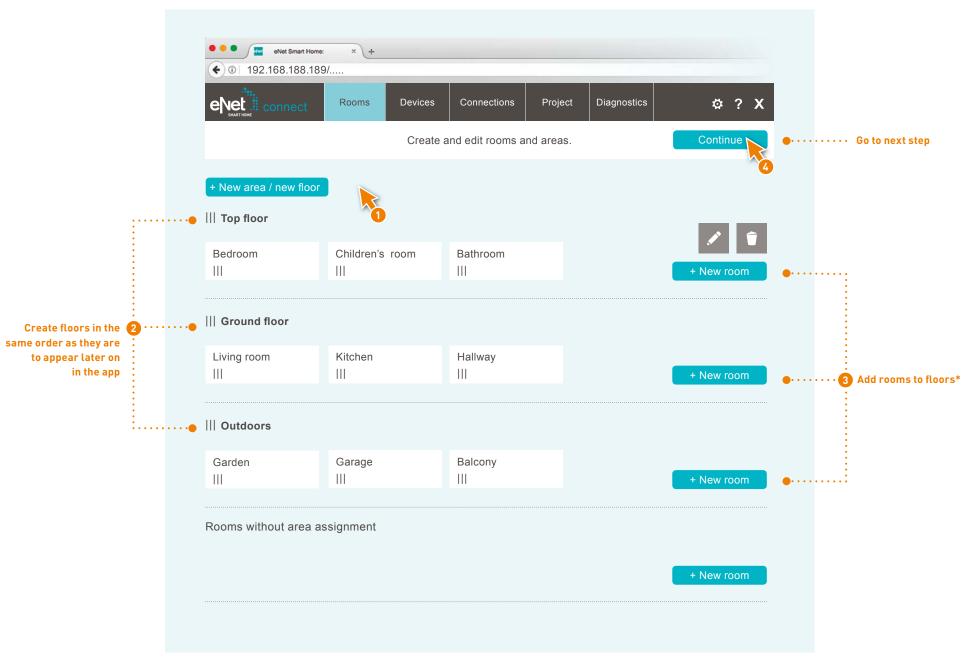

\* In the case of a flat, there is no need for you to create floors. It is sufficient to simply add new rooms.

#### CREATING A BUILDING STRUCTURE

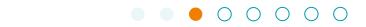

|                  | onnect Rooms  | Devices Connections | Project Diagnostics | ¢?X |
|------------------|---------------|---------------------|---------------------|-----|
| SMARTHONE        | United        | Please select a ro  |                     |     |
|                  | Top floor     |                     |                     |     |
|                  | Bedroom       | Children's room     | n Bathroom          |     |
|                  | Ground floor  |                     |                     |     |
| Select the room  | Living room   | Kitchen             | Hallway             |     |
| are installed in | Outdoors      |                     |                     |     |
|                  | Garden        | Garage              | Balcony             |     |
|                  | Rooms without | ut area assignment  |                     |     |
|                  |               |                     |                     |     |
|                  |               |                     |                     |     |

#### SEARCHING FOR DEVICES

eNet Smart Home:

€ 0 192.168.188.189/.....

Back

Device search

Start search

· Start the device search

operating manuals.

· Switch the desired devices to pro-

gramming mode. You can find in-

• Select a room and add the desired devices found to the selected room.

 Assign a new device designation and change the channel designation and the

• At the end: End the device search again.

channel location, if necessary.

formation on this in the appropriate

eNet

Start the device search ......

× \ +

Rooms

Catalogue

All devices

Devices

Connections

Select a room, detect and configure devices and channels.

#### $\bullet \bullet \bullet \bullet \circ \circ \circ \circ$

¢? X

Diagnostics

Living room

Add a device for the selected room.

Project

Ground floor » Living room

NOTE:

Partner systems like tado° professional will be added after commissioning via the eNet SMART HOME app. For integration of the tado° partner systems is at least the server software v2.1 required.

Get more information in the Quick Start Guide for the eNet SMART HOME app. You will find this in our download area.

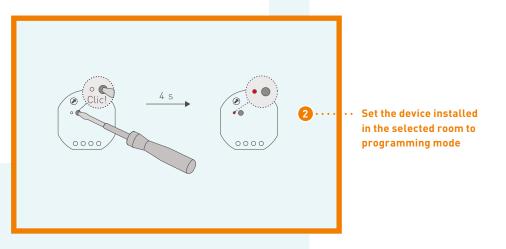

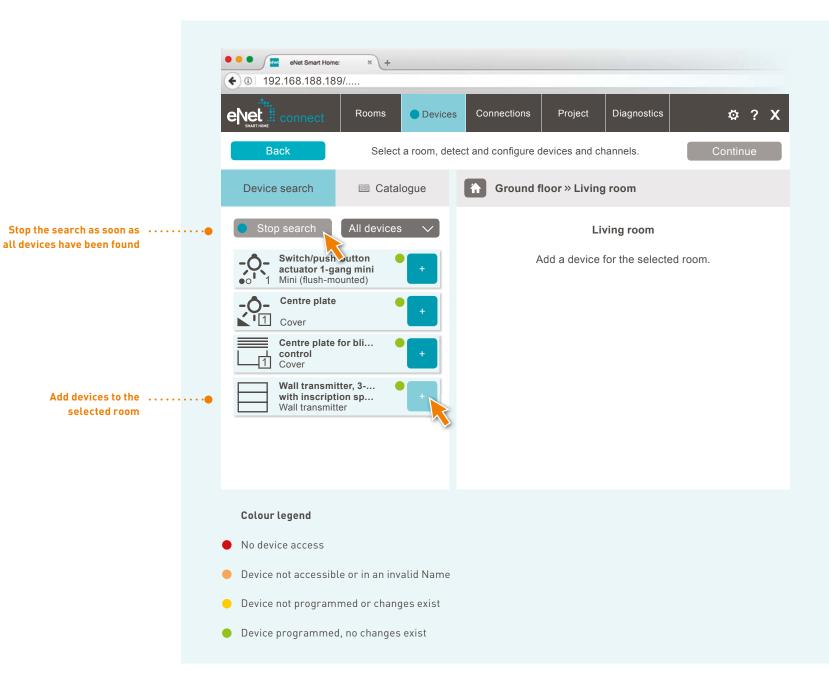

#### 

L DEVICE CONFIGURATION USING THE EXAMPLE OF A WALL TRANSMITTER

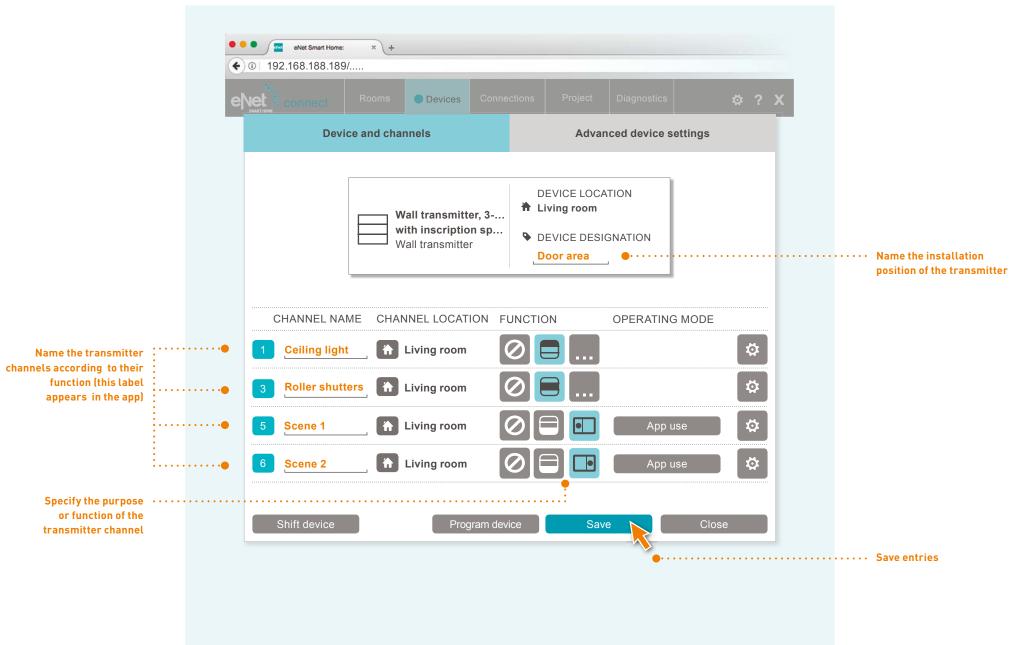

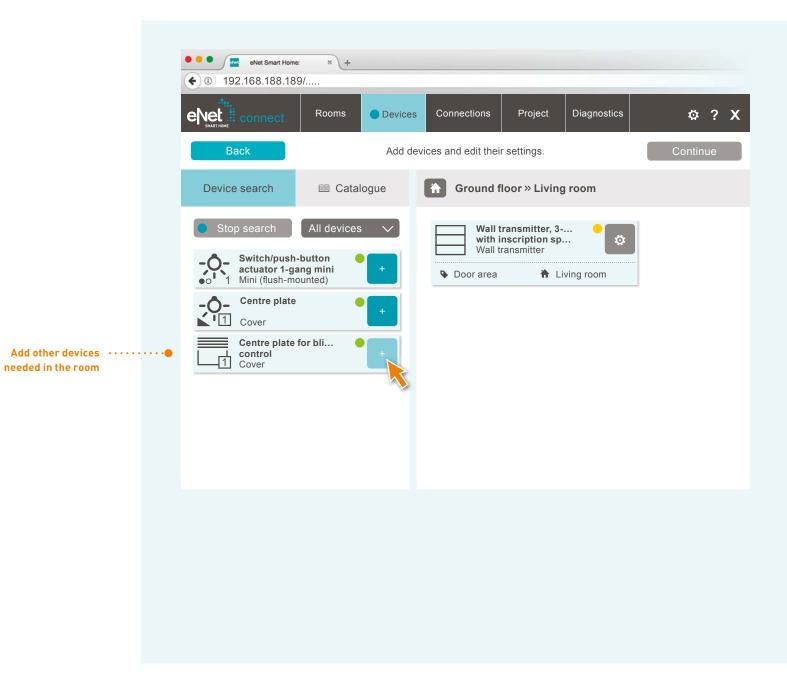

#### 

L DEVICE CONFIGURATION USING THE EXAMPLE OF A SWITCH ACTUATOR

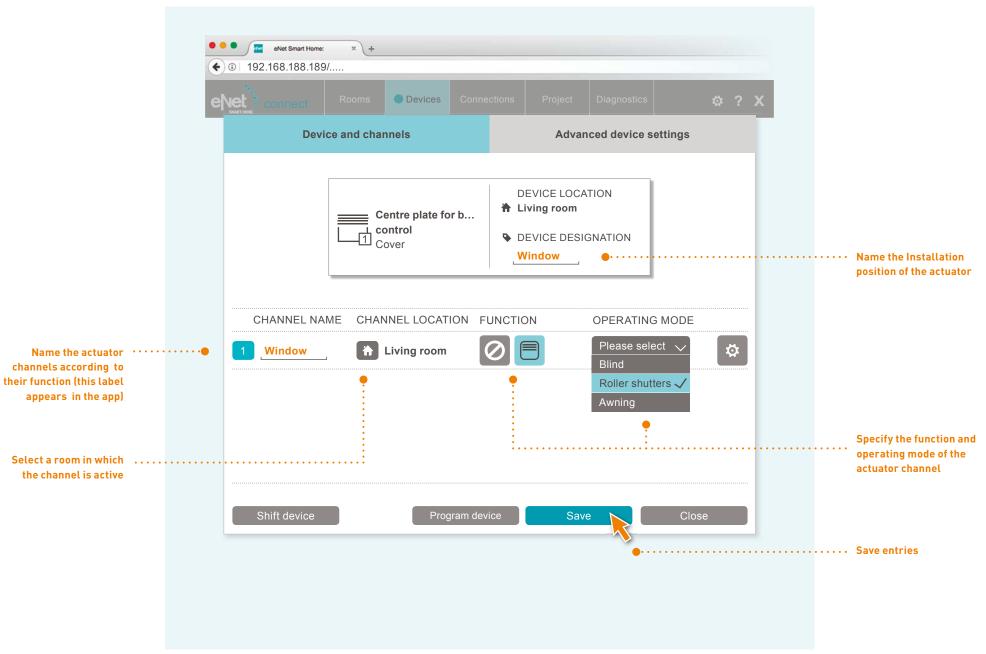

#### 

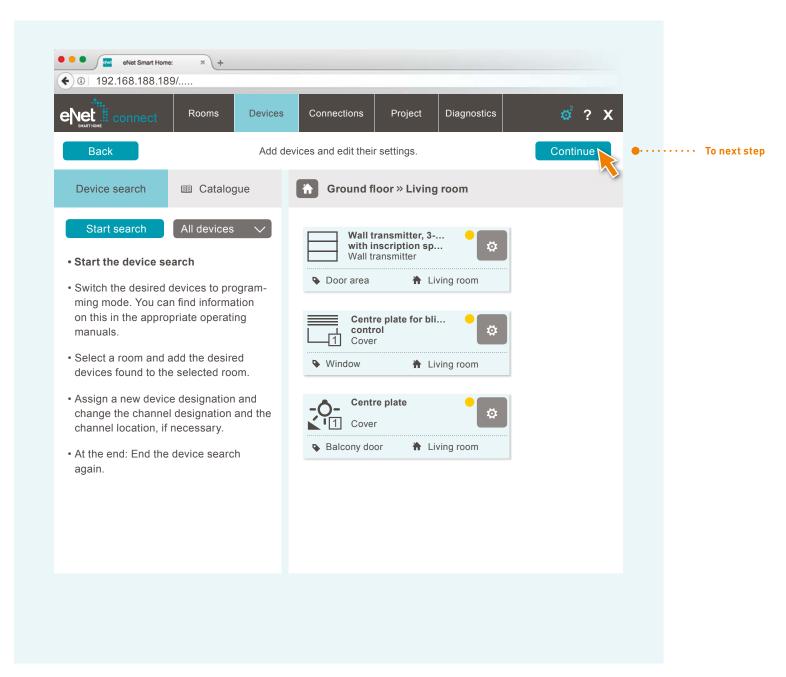

Configure all devices in this way, room for room

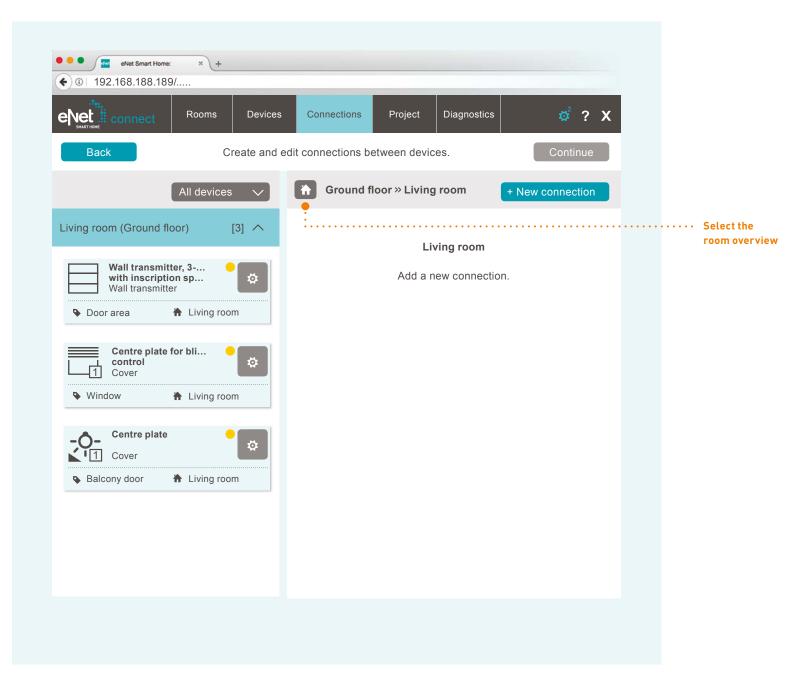

#### 

|                                                                 | •••• eNet Sm<br>•••• 192.168.18 | nart Home: × + |              |                   |         |             |           |
|-----------------------------------------------------------------|---------------------------------|----------------|--------------|-------------------|---------|-------------|-----------|
|                                                                 |                                 | Rooms          | Devices      | Connections       | Project | Diagnostics | \$<br>? X |
|                                                                 |                                 |                | Pleas        | e select a room . |         | X           |           |
|                                                                 |                                 | Top floor      |              |                   |         |             |           |
|                                                                 |                                 | Bedroom        | Chi          | ldren's room      | Bathroo | m           |           |
|                                                                 |                                 | Ground floor   |              |                   |         |             |           |
| Select a room in which<br>the connections<br>are to be created* | •                               | Living room    | Kitc         | hen               | Hallway |             |           |
|                                                                 |                                 | Outdoors       |              |                   |         |             |           |
|                                                                 |                                 | Garden         | Gar          | age               | Balcony |             |           |
|                                                                 |                                 | Rooms without  | area assignn | nent              |         |             |           |
|                                                                 |                                 |                |              |                   |         |             |           |
|                                                                 |                                 |                |              |                   |         |             |           |
|                                                                 |                                 |                |              |                   |         |             |           |

\* The selection of the room is only intended to provide a better overview within the project.

#### 

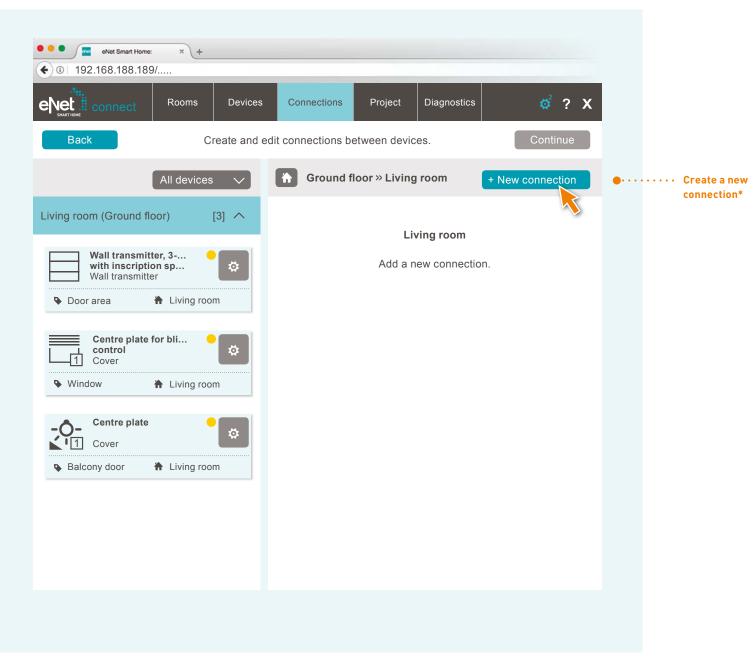

\* Connections are created, e.g. for the use of hand-held and wall-mounted transmitters

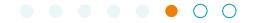

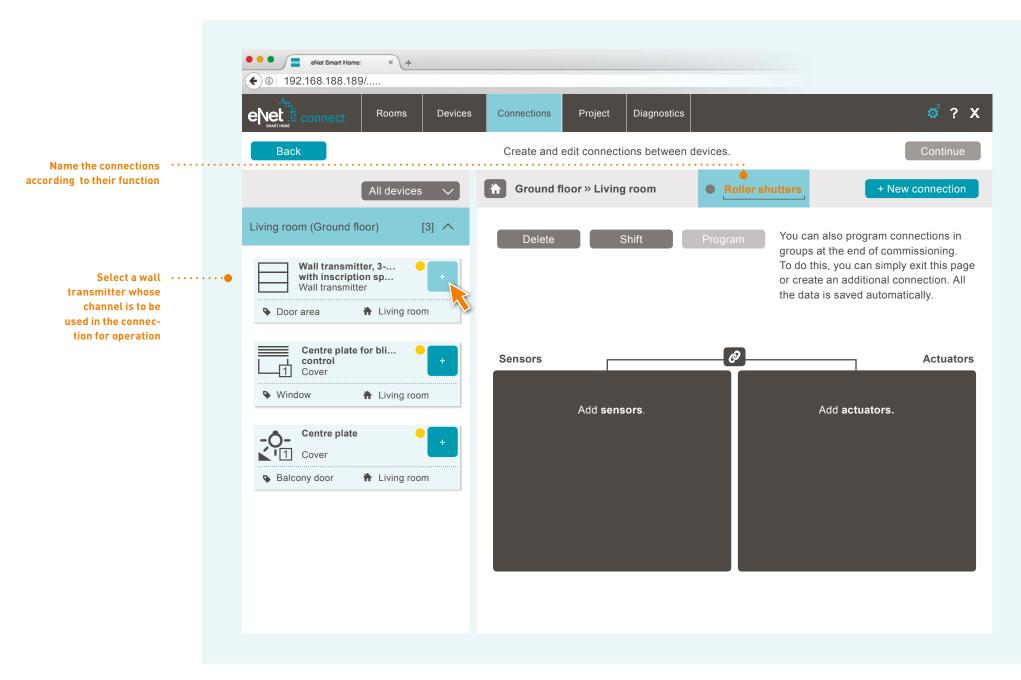

|                                            |         | eNet Smart Home: × + 192.168.188.189/      connect Rooms De                                                                                                    | evices Connections | Project Diagnostics | ¢ ? X |                             |
|--------------------------------------------|---------|----------------------------------------------------------------------------------------------------|--------------------|---------------------|-------|-----------------------------|
| Select the required<br>transmitter channel | ••••••• | CHANNEL NAME  CHANNEL NAME CHANNEL NAME  CHANNEL NAME CHANNEL NAME CHANNEL NAME CHANNEL NAME CHANNEL NAME CHANNEL NAME CHAN CHAN CHANNEL NAME CHANNEL NAME CHANNEL NAME CH |                    | ng room             |       |                             |
|                                            |         |                                                                                                    | Ap                 | ply Cancel          |       | ••••• Apply the connections |

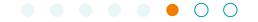

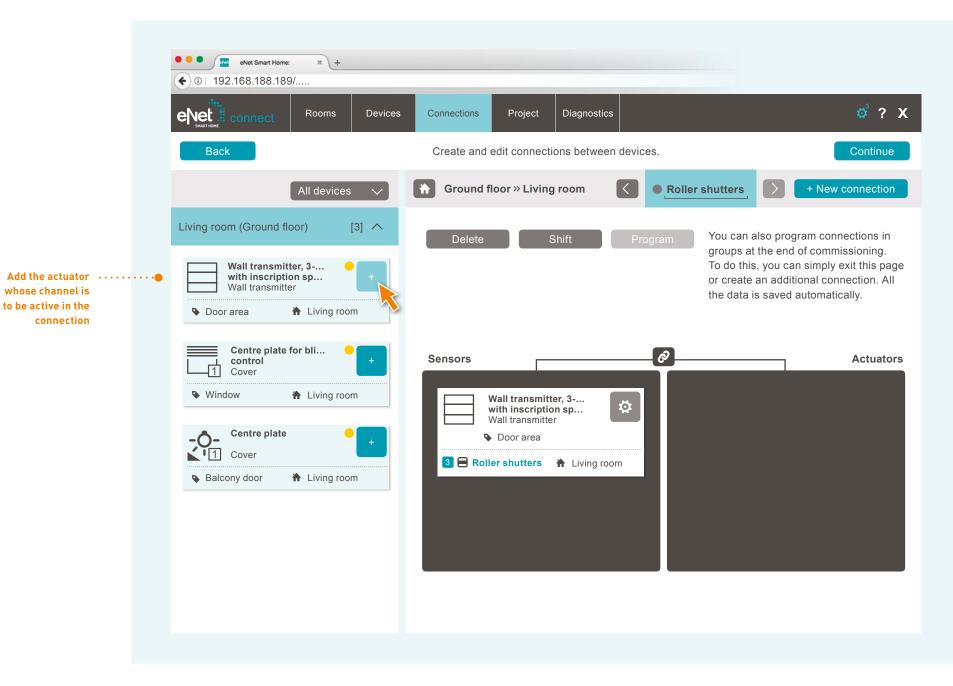

|                                    | •••                            |                                   |                     |              |             |             |      |                              |
|------------------------------------|--------------------------------|-----------------------------------|---------------------|--------------|-------------|-------------|------|------------------------------|
|                                    | <ul><li>€ 0   192.16</li></ul> | Net Smart Home: × +<br>8.188.189/ |                     |              |             |             |      |                              |
|                                    |                                | nnect Rooms                       | Devices             | Connections  | Project D   | liagnostics | ¢? X |                              |
|                                    |                                |                                   | Sele                | ect channels |             |             |      |                              |
|                                    |                                |                                   | Cer<br>Cer<br>1 Cov |              | nds control |             |      |                              |
|                                    |                                | CHANNEL NAME                      | CHANNEL             | LOCATION     | FUNCTION    |             |      |                              |
| Select the actuator channel •••••• | ••••                           | 1 Window                          | Living ro           | om           | Rolle       | er shutters | ☆    |                              |
|                                    |                                |                                   |                     |              |             |             |      |                              |
|                                    |                                |                                   |                     |              |             |             |      |                              |
|                                    |                                |                                   |                     |              |             |             |      |                              |
|                                    |                                |                                   |                     | A            | pply        | Cancel      |      |                              |
|                                    |                                |                                   |                     |              |             |             |      | •••••• Apply the connections |
|                                    |                                |                                   |                     |              |             |             |      |                              |
|                                    |                                |                                   |                     |              |             |             |      |                              |
|                                    |                                |                                   |                     |              |             |             |      |                              |

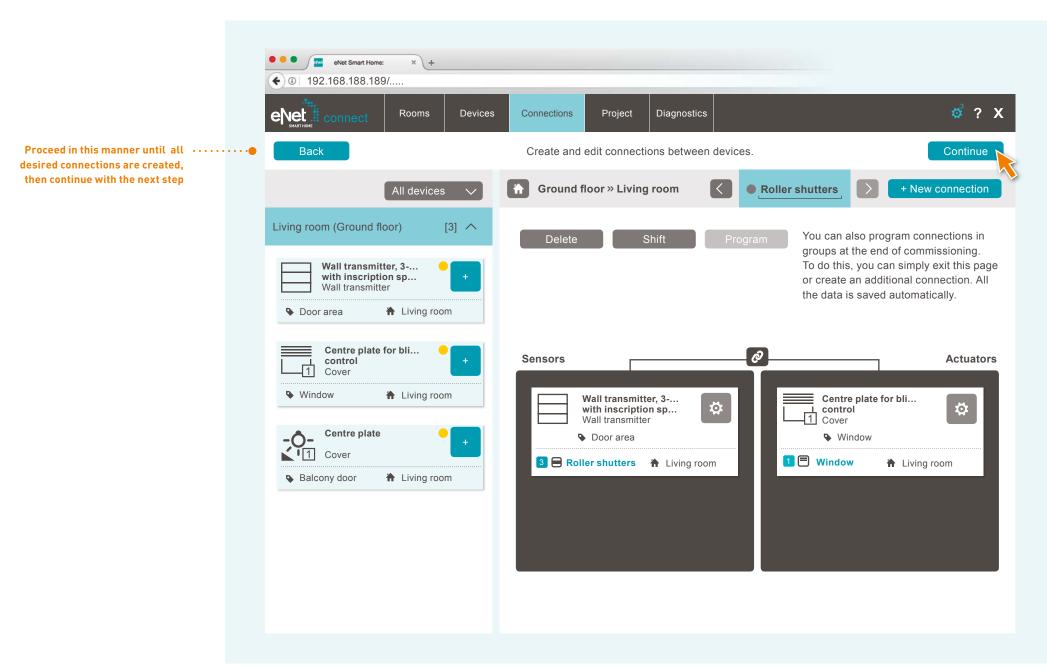

#### PROGRAMMING THE PROJECT IN DEVICES

| Event         Rooms         Device           Back         Program all the change | es Connections Project Di s, create the project report and backu     | agnostics 🔅 ? X        |               |                                                                    |
|----------------------------------------------------------------------------------|----------------------------------------------------------------------|------------------------|---------------|--------------------------------------------------------------------|
| Changes have been made that can be pr<br>4 devices and 2 connections have not    |                                                                      | Program project        | 1             | Program the devices, settings                                      |
| Project name Sample project                                                      | Last change                                                          | DD-MM-YYYY 10:05:00    |               | and connections                                                    |
| Notes                                                                            | Radio communication<br>between the eNet devices<br>is not encrypted. | Activate encryption    | 2             | Activate the encryptic<br>and create project re<br>and backup copy |
|                                                                                  |                                                                      | Create project report  | 3             |                                                                    |
|                                                                                  | Import project                                                       | Export project         | 4             |                                                                    |
|                                                                                  |                                                                      | Compare project        |               |                                                                    |
|                                                                                  |                                                                      | Delete project         |               |                                                                    |
| You can create additional users for the e                                        | Net system in the user administration.                               | To user administration | 6 · · · · · · | · Create additional use                                            |

#### FINALIZING THE PROJECT

#### $\bullet \bullet \bullet \bullet \bullet \bullet \bullet \bullet \bullet$

| Back          |                                                            | s Connections Project Dia create the project report and backup     | ngnostics 🧭 ?          | ••• Close th<br>commis |
|---------------|------------------------------------------------------------|--------------------------------------------------------------------|------------------------|------------------------|
| -             | e been made that can be pro<br>I 2 connections have not ye | -                                                                  | Program project        |                        |
| Project name  | Sample project                                             | Last change                                                        | DD-MM-YYYY 10:05:00    |                        |
| Notes         |                                                            | Radio communication<br>beween the eNet device<br>is not encrypted. | Activate encryption    |                        |
|               |                                                            |                                                                    | Create project report  |                        |
|               |                                                            | Import project                                                     | Export project         |                        |
|               |                                                            |                                                                    | Compare project        |                        |
|               |                                                            |                                                                    | Delete project         |                        |
| You can creat | e additional users for the eN                              | et system in the user administration.                              | To user administration |                        |

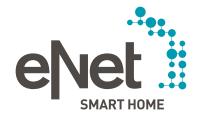

#### Gira

Giersiepen GmbH & Co. KG Dahlienstrasse P.O. Box 12 20 42477 Radevormwald Germany Tel. +49 21 95 602 0 Fax +49 21 95 602 191 www.gira.com info@gira.com

#### JUNG

Albrecht Jung GmbH & Co. KG Volmestraße 1 58569 Schalksmühle Germany Tel. +49 23 55 806 553 Fax +49 23 55 806 254 www.jung.de international@jung.de

#### Insta GmbH Hohe Steinert 10 P.O. Box 1830 58468 Lüdenscheid Germany Tel. +49 23 51 936 0 www.insta.de

www.enet-smarthome.com

Technical advice Gira Tel +49 21 95 602 123 Fax +49 21 95 602 118

Technical advice Jung Tel +49 23 55 806 555 Fax +49 23 55 806 255 international@iung.de